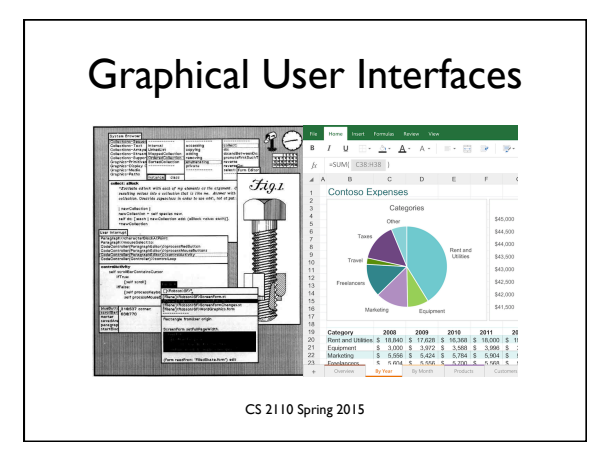

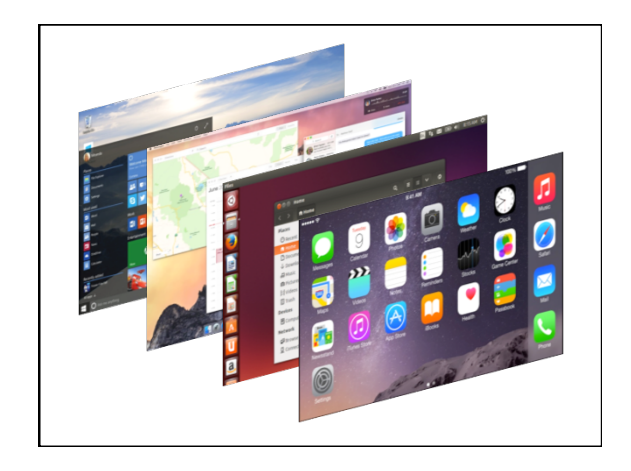

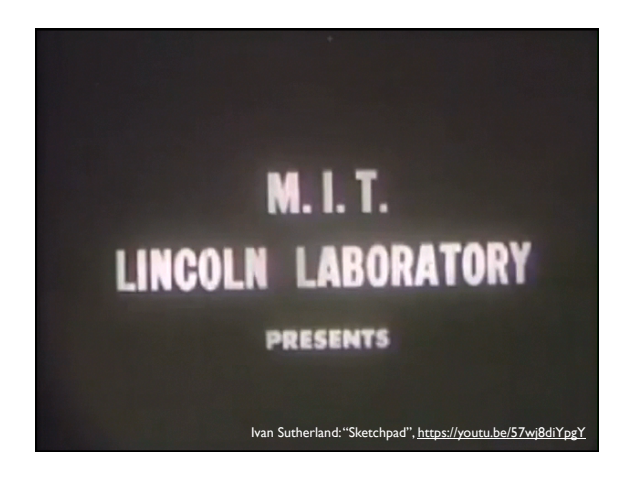

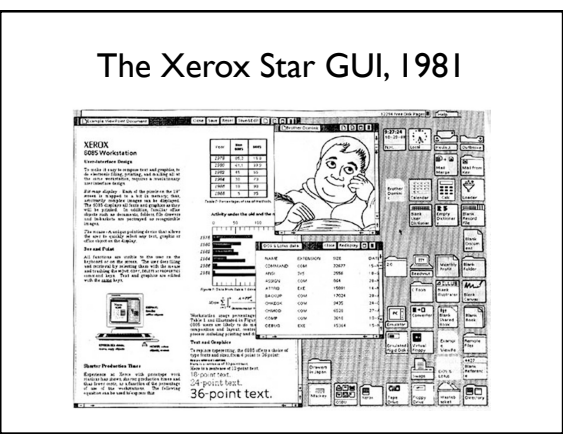

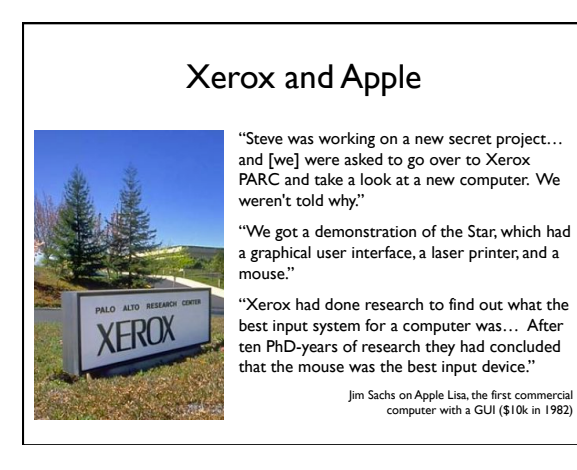

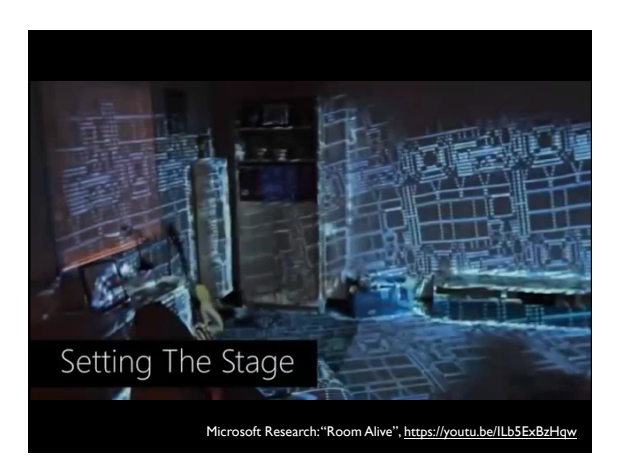

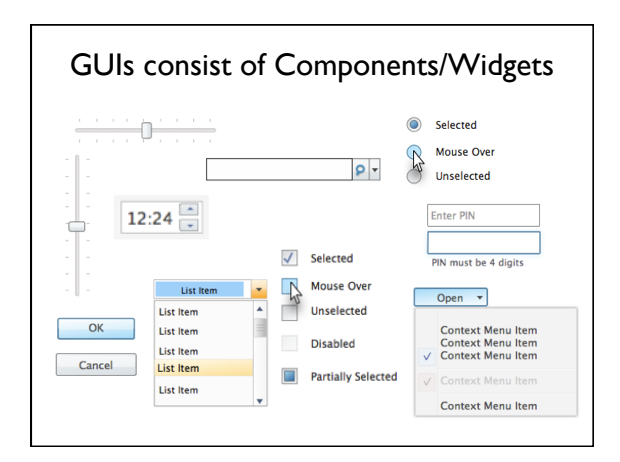

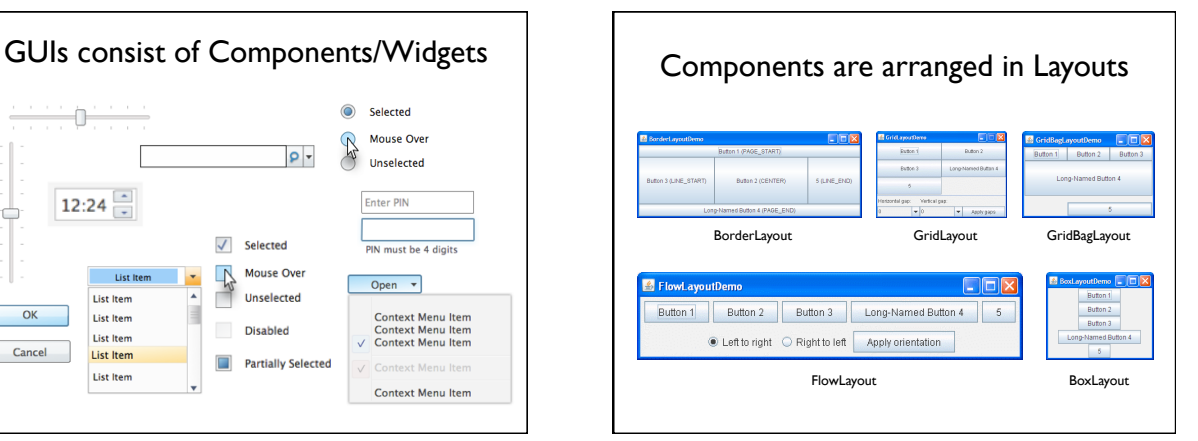

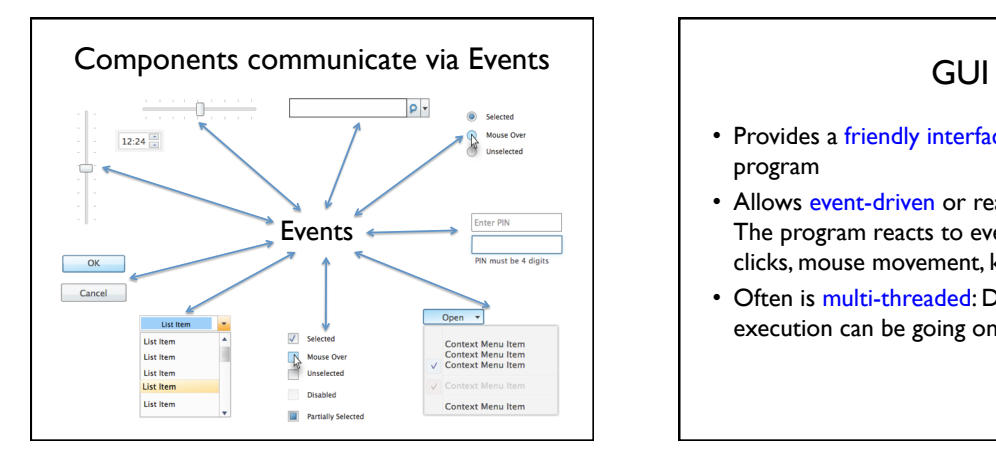

- Provides a friendly interface between user and program
- Allows event-driven or reactive programming: The program reacts to events such as button clicks, mouse movement, keyboard input
- Often is multi-threaded: Different threads of execution can be going on simultaneously

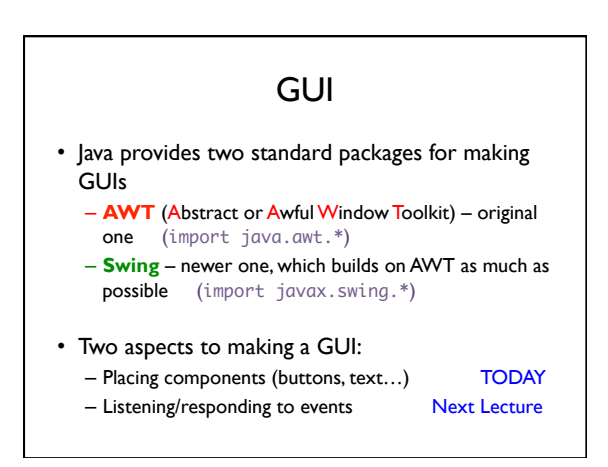

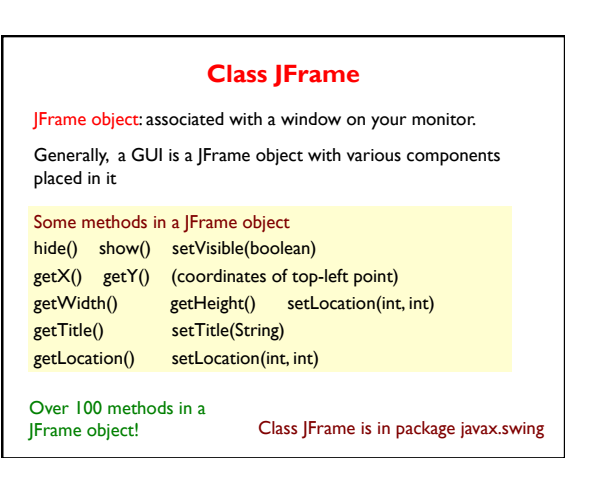

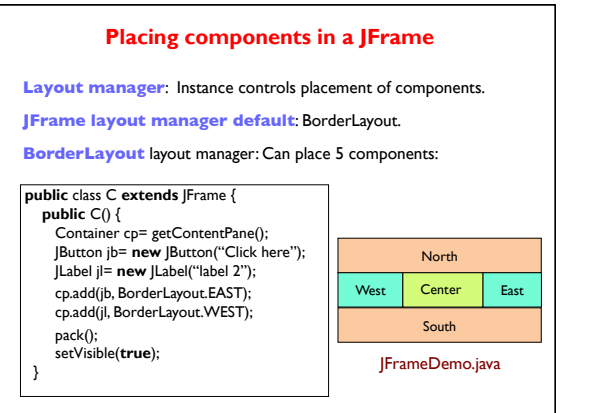

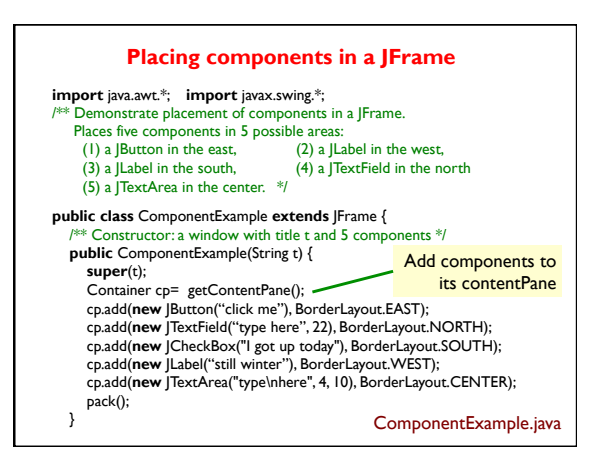

### Packages that contain classes that deal with GUIs: javax.swing: New package. javax.swing has a better way of listening to buttons, text fields, etc. Components are more flexible. **JButton, Button:** Clickable button<br> **Uabel Label** Line of text .<br>JTextField, TextField:<br>JTextField, TextField: Labou, about<br>JTextField, TextField: Field into which the user can type<br>JTextArea, TextArea: Many-row field into which user can Many-row field into which user can type JPanel, Panel: Used for graphics; to contain other components CheckBox: Checkable box with a title<br>ComboBox: Menu of items, one of which JComboBox: Menu of items, one of which can be checked JRadioButton: Similar functionality as JCheckBox Framerican Can contain other components<br>
Can contain other components<br>
Box: Can contain other components **Component**: Something that can be placed in a GUI window. They are instances of certain classes, e.g. Jxxxx: in Swing, with xxxx in awt **Packages – Components**

Can contain other components

# **Hierarchy of Basic Components**

#### Component Button, Canvas Checkbox, Choice Label, List, Scrollbar TextComponent TextField, TextArea Container JComponent AbstractButton !!!!!!JButton JToggleButton !!!!!!!!JCheckBox RadioButton JLabel, JList JOptionPane, JPanel<br>JPopupMenu, JScrollBar, JSlider JTextComponent !!!!JTextField, JTextArea

**Component**: Something that can be placed in a GUI window. These are the basic ones used in Java GUIs

> Note the use of subclasses to provide structure and efficiency. For example, there are two kinds of JToggleButtons, so that class has two subclasses.

#### Component .<br>Box **Container** !!!!JComponent JPanel Panel Applet **Window** !!!!Frame ....<br>JFrame JWindow **java.awt** is the old GUI package. **javax.swing** is the new GUI package. When they wanted to use an old name, they put **J** in front of it. (e.g. Frame and JFrame) When constructing javax.swing, the attempt was made to rely on the old package as much as possible. So, JFrame is a subclass of Frame. But they couldn't do this with JPanel. **Components that can contain other components <br>
<b>identifying the set of the set leads** and the left leads and the left leads and the left leads and the left leads and the left leads and the left leads and the left leads an

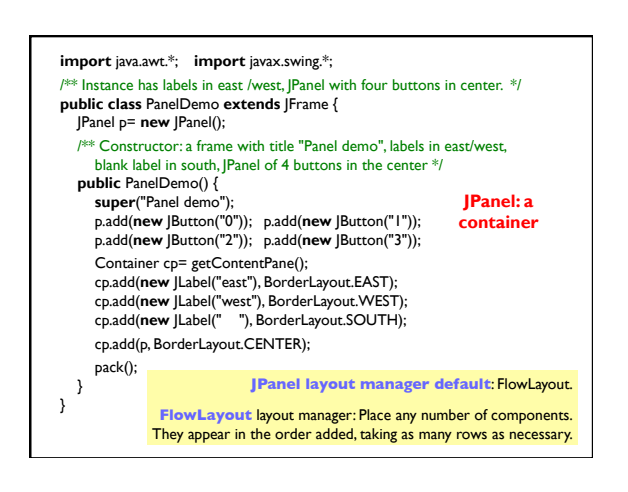

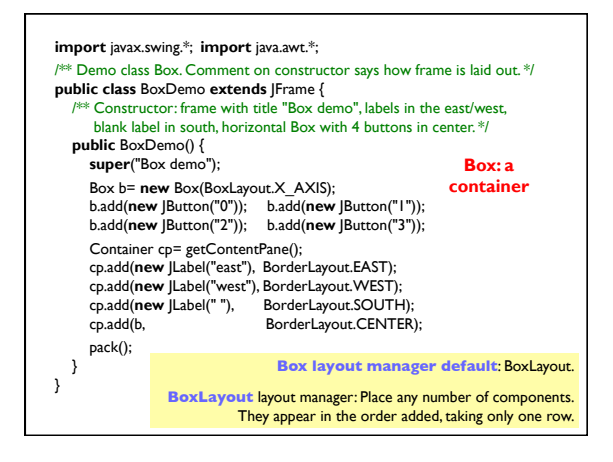

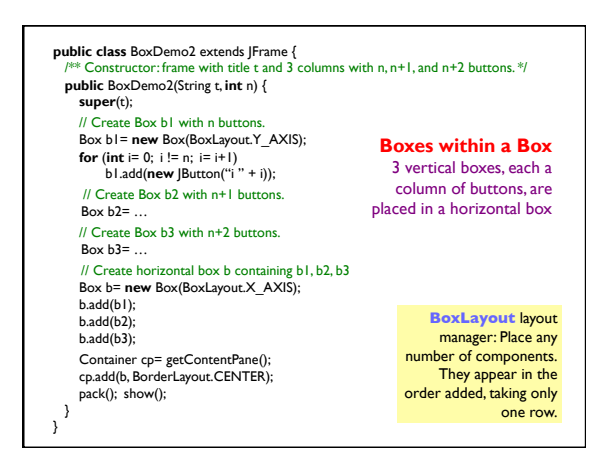

## **Simulate BoxLayout Manager in a JFrame**

To simulate using a BoxLayout manager for a JFrame, create a Box and place it as the sole component of the Jframe:

JFrame jf= new JFrame( "title" ); Box b= **new** Box(BoxLayout.X\_AXIS); Add components to b; jf.add(b, BorderLayout.CENTER);

- **1. Start developing a GUI by changing an already existing one.** A lot of details. Hard to get all details right when one starts from scratch and has little idea about the Java GUI package
- 2. Showed how to place components in a GUI. Next time: how to "listen" to things like button clicks in a GUI
- 3. There are usually 5 different ways to achieve the same thing. Some are more elegant/efficient than others
- 4. To debug layouts, add borders to containers:
- **c.setBorder(BorderFactory.createLineBorder(Color.black));**